# **Erklärung zum RAID-Controller-Manager der STARFACE**

Alle Appliance mit RAID-Controller verfügen über einen RAID-Controller-Manager mit Autoreparatur- und Benachrichtigungsfunktion. Der Manager prüft alle 3 Minuten den Zustand des RAID-Systems auf Probleme und Veränderungen und sendet gegebenenfalls eine E-Mail an Benutzer mit der entsprechenden Berechtigung. Es folgenden einige Beispiele für Benachrichtigungsmails:

[Beispiel 1](https://knowledge.starface.de/download/attachments/46563928/RAID_001.png?version=1&modificationDate=1587713929092&api=v2) [Beispiel 2](https://knowledge.starface.de/download/attachments/46563928/RAID_002.png?version=1&modificationDate=1587713929090&api=v2) [Beispiel 3](https://knowledge.starface.de/download/attachments/46563928/RAID_003.png?version=1&modificationDate=1587713929088&api=v2) [Beispiel 4](https://knowledge.starface.de/download/attachments/46563928/RAID_004.png?version=1&modificationDate=1587713929086&api=v2) [Beispiel 5](https://knowledge.starface.de/download/attachments/46563928/RAID_005.png?version=1&modificationDate=1587713929085&api=v2) [Beispiel 6](https://knowledge.starface.de/download/attachments/46563928/RAID_006.png?version=1&modificationDate=1587713929083&api=v2) [Beispiel 7](https://knowledge.starface.de/download/attachments/46563928/RAID_007.png?version=1&modificationDate=1587713929079&api=v2) [Beispiel 8](https://knowledge.starface.de/download/attachments/46563928/RAID_008.png?version=1&modificationDate=1587713929076&api=v2)

Λ

**Hinweis**: Die interne Protokollierung des RAID-Controllers erfolgt auf dem Loglevel DEBUG.

Befindet sich der RAID-Controller im Zustand "OK/Verifying" kann eine Festplatte des RAID problemlos gewechselt werden. Der RAID-Controller-Manager erkennt diesen Vorgang und synchronisiert die neue Festplatte automatisch. Bei Auftreten eines Problems der RAID-Konfiguration versucht der Manager in zehn Schritten das Problem zu beheben.

Währenddessen sendet er weitere Benachrichtigungen über den aktuellen Zustand der Reparatur. Misslingt die Reparatur wird auch dies mit weiteren Instruktionen gemeldet. Die drei vom Normalzustand (OK/Verifying) abweichenden Fälle sind:

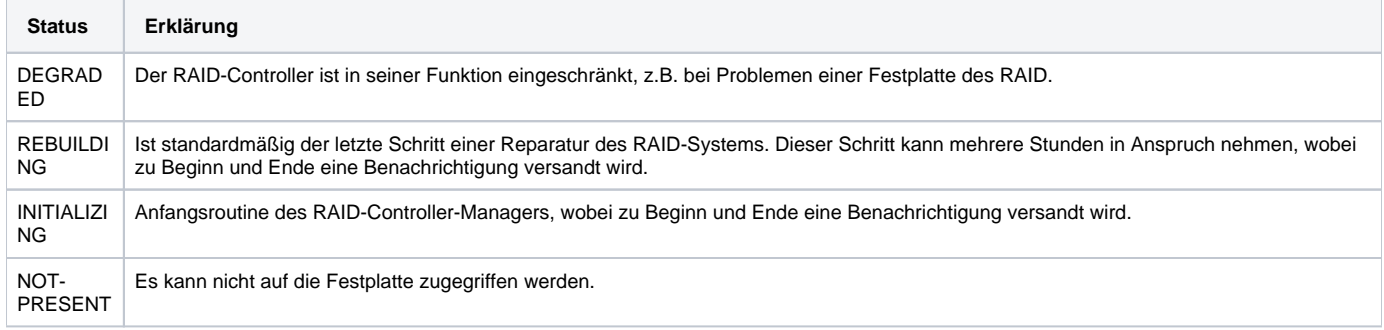

### Übersicht der verwendeten RAID-Controller

Es besteht auch die Möglichkeit den RAID-Status manuell zu prüfen, dafür muss via ssh auf die STARFACE Appliance zugegriffen werden (siehe auch [Pas](https://knowledge.starface.de/pages/viewpage.action?pageId=46564508) [swort für den root-User\)](https://knowledge.starface.de/pages/viewpage.action?pageId=46564508). Die einzugebenen Befehle unterscheiden sich je nach verwendetem RAID-Controller:

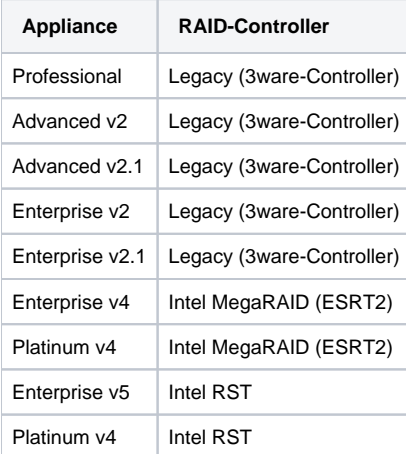

#### Befehle für den "Legacy (3ware-Controller)"

Für den RAID-Controller "Legacy (3ware-Controller)" muss zuerst das 3ware command line interface gestartet werden mit dem Befehl:

```
/opt/3ware-cli/bin/tw-cli
```
Danach kkönnen die aktiven RAiDs und deren Status über den folgenden Befehl angezeigt werden:

/c0 show

## Befehle für den "Intel MegaRAID (ESRT2)"

Die Übersicht der RAID-Informationen lassen sich über den folgenden Befehl abrufen:

/opt/MegaRAID/CmdTool2/CmdTool264 -LdPdInfo -aALL -noLog

Der aktuelle Status des RAIDs lässt sich mit dem folgenden Befehl abrufen:

/opt/MegaRAID/CmdTool2/CmdTool264 -LDInfo -lALL -aALL -noLog | grep State

#### Befehle für den "Intel RST"

Die Übersicht der RAID-Informationen lassen sich über den folgenden Befehl abrufen:

cat /proc/mdstat

Der aktuelle Status des RAIDs lässt sich mit dem folgenden Befehl abrufen:

mdadm --detail /dev/md126